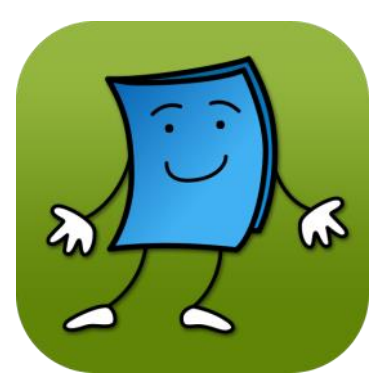

# TumbleBooks

eBooks, eAudiobooks Use the website for better search results.

### INSTALL

Install the free TumbleBooks app from your preferred app store. Visit the website for the best subject search results at thecountylibrary.org/DigitalLibrary

## LOGIN

Open the TumbleBooks app. Follow the steps to select library and choose Salt Lake County Library. Finally, enter your library card number. The app is best viewed in landscape mode. The categories are best viewed on the website.

## BROWSE & SEARCH

You may now browse the library's collection by scrolling down in the app or selecting a category tab on the website. On the app you may view the story books collection and keep track of your history and statistics on "My Cloud." The website provides more versatile collection browsing. View genres in easy-to-view tabs at the top. Browse eBooks, eAudiobooks and eVideos, in addition to learning languages, and puzzles and games. You may search for a book or change your language preference at the top right.

## BORROW & READ, LISTEN, OR WATCH

Simply click on the cover art to read/play your selection. Titles may be added to your favorites or to a playlist. "Favorites" are found at the top of the screen for easy access. "Playlists" can be created in advance for continuous enjoyment. After clicking on the cover art, you may find additional information such as a summary, book details, time it takes to complete the item, and even leveled reading information.

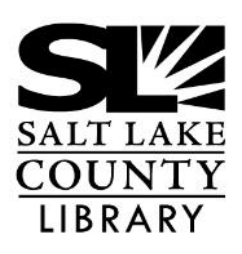

#### **thecountylibrary.org/DigitalLibrary**

**All apps for the Library and eMaterials:**

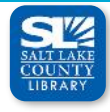

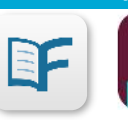

**Flipster** 

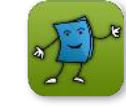

**Salt Lake County Library eMagazines**

**Libby, by OverDrive** **Tumblebooks eBooks**

# TumbleBooks **eBooks, eAudiobooks**

Use the website for better searching results.

### TumbleBooks App Visual Guide

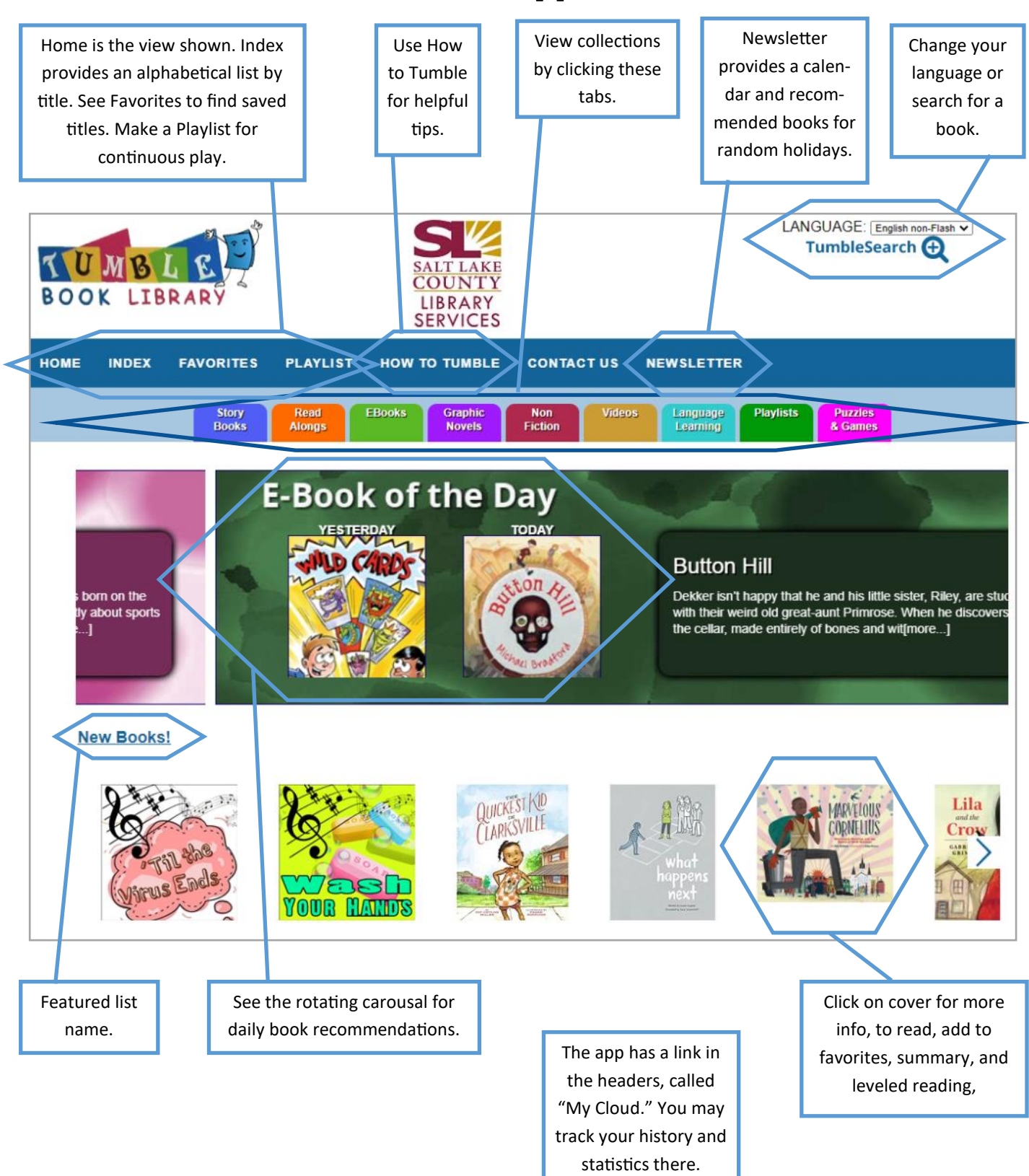

There may be slight variations depending on which type of device (Android vs Apple) you are using; however, the icons will be the same.